# ScotiaConnect Recipient Management

Quick Reference Guide

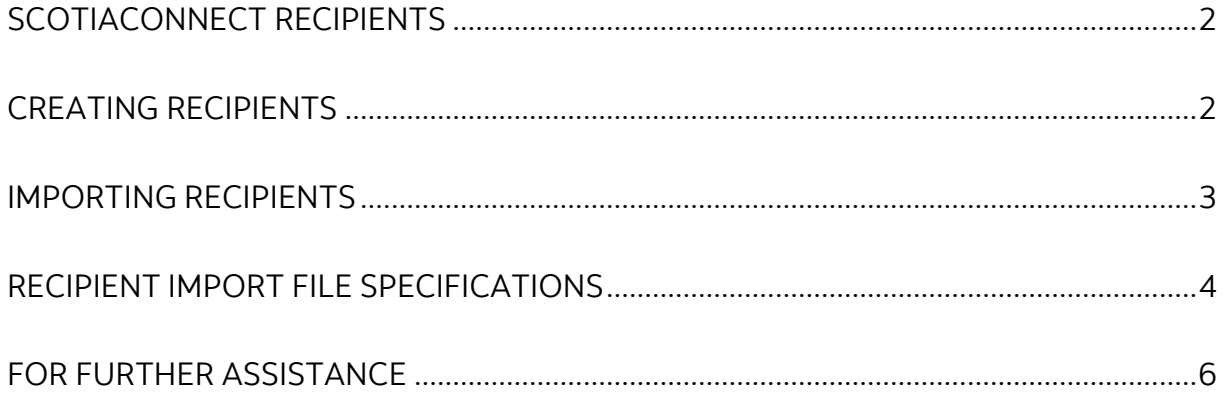

Legal Disclaimer

This reference guide has been prepared by The Bank of Nova Scotia for use and reference by its customers only. It is not to be relied upon as financial, tax or investment advice. Scotiabank makes no representation or warranties in this reference guide including about the services described in it This reference guide is not for public use or distribution. This guide is for information purposes only. Usage of this service is subject to the terms set out in its enrollment documentation.

**Scotiabank.** 

### <span id="page-1-0"></span>**SCOTIACONNECT RECIPIENTS**

Recipients in ScotiaConnect are used to store a payee's banking information, such as their transit number, institution code and account number. By adding your payees as a Recipient, you will not need to add this information every time you create a payment.

**NOTE:** If your company is setup to **send** e-Transfers then the steps outlined in this guide **do not apply**. Please see our *Interac* e-Transfer for business user guide for help with recipient management.

## <span id="page-1-1"></span>**CREATING RECIPIENTS**

To begin creating recipients go to 'Payments', 'Integrated Payments' and select 'Manage Recipients'.

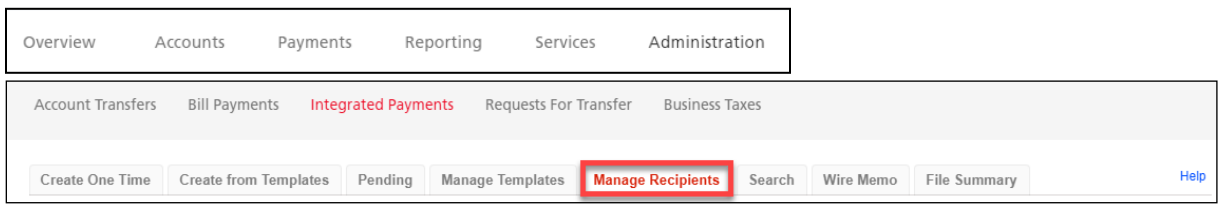

Recipients can be added manually or imported from a comma separated value file (CSV). To manually add a recipient, click the 'Create Recipient' button:

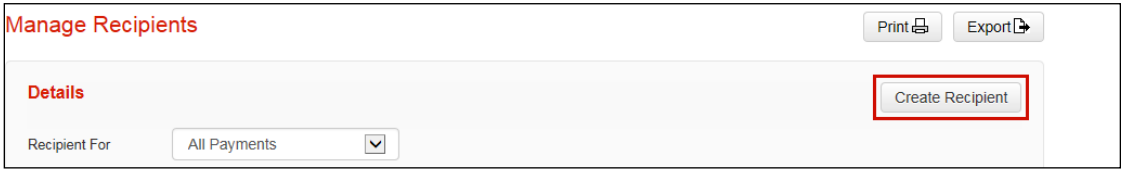

Enter all the information for your recipient, click continue, and then save when complete. Once the recipient information has been entered, the recipient may need to be approved depending on your entitlements. If an approval is required, the recipient will be in 'Entered' status, otherwise it will be in 'Ready' status:

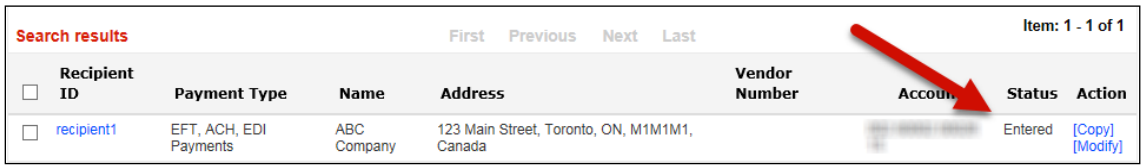

To approve a recipient, a user with approval authority will need to log in, click the checkbox next to each recipient, and then select 'Approve' under the action column. Once approved, the recipient(s) will be in 'Ready' status. Only recipients in 'Ready' status can be used for creating payments.

Recipients can be modified or deleted anytime by returning to the 'Manage Recipients' tab and performing a search.

#### <span id="page-2-0"></span>**IMPORTING RECIPIENTS**

To import recipients using a comma separated value (.csv) file, be sure to follow the import file specifications which are highlighted below Recipient [Import File Specifications.](#page-3-0)

To complete the import, go to Payments, Integrated Payments and select 'Manage Recipients'. Select 'Import Recipients' and browse to the file you want to import.

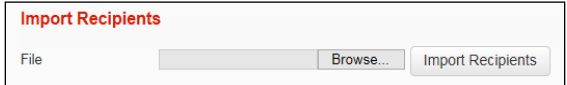

Browse to your file and then select the 'Import Recipients' button to continue. You will be prompted to confirm the import. After the import is complete, ScotiaConnect will display a confirmation message.

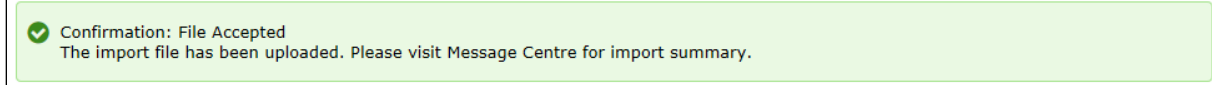

To view a summary of the imported items, see the import summary from the ScotiaConnect Message Centre.

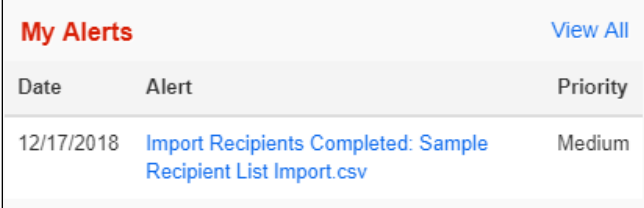

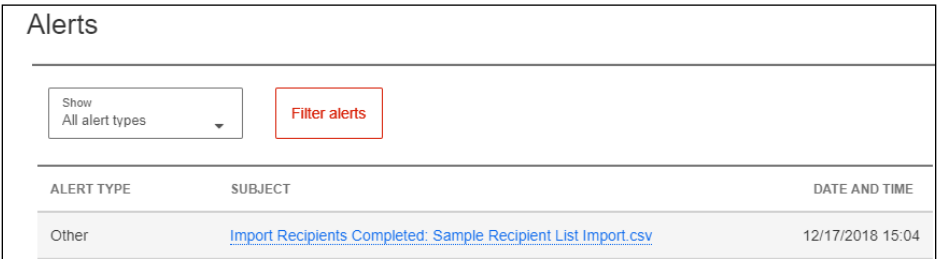

## <span id="page-3-0"></span>**RECIPIENT IMPORT FILE SPECIFICATIONS**

Note the field names must be included in the header row of your file. All fields are separated by a comma. For the format field X indicates fields that alphanumeric characters and 9 indicates fields that only accept numbers. The value in parentheses is the maximum number of characters that can be used for each field.

Customer Recipient Import File

Import File Size: must be below the system defined limit (system configurable i.e. 10mb). File Extension: must be '.csv', edit with a text editor (Excel will change the format of certain fields) First row must be a header row which must contain following header elements - PayeeRef, PayeeName

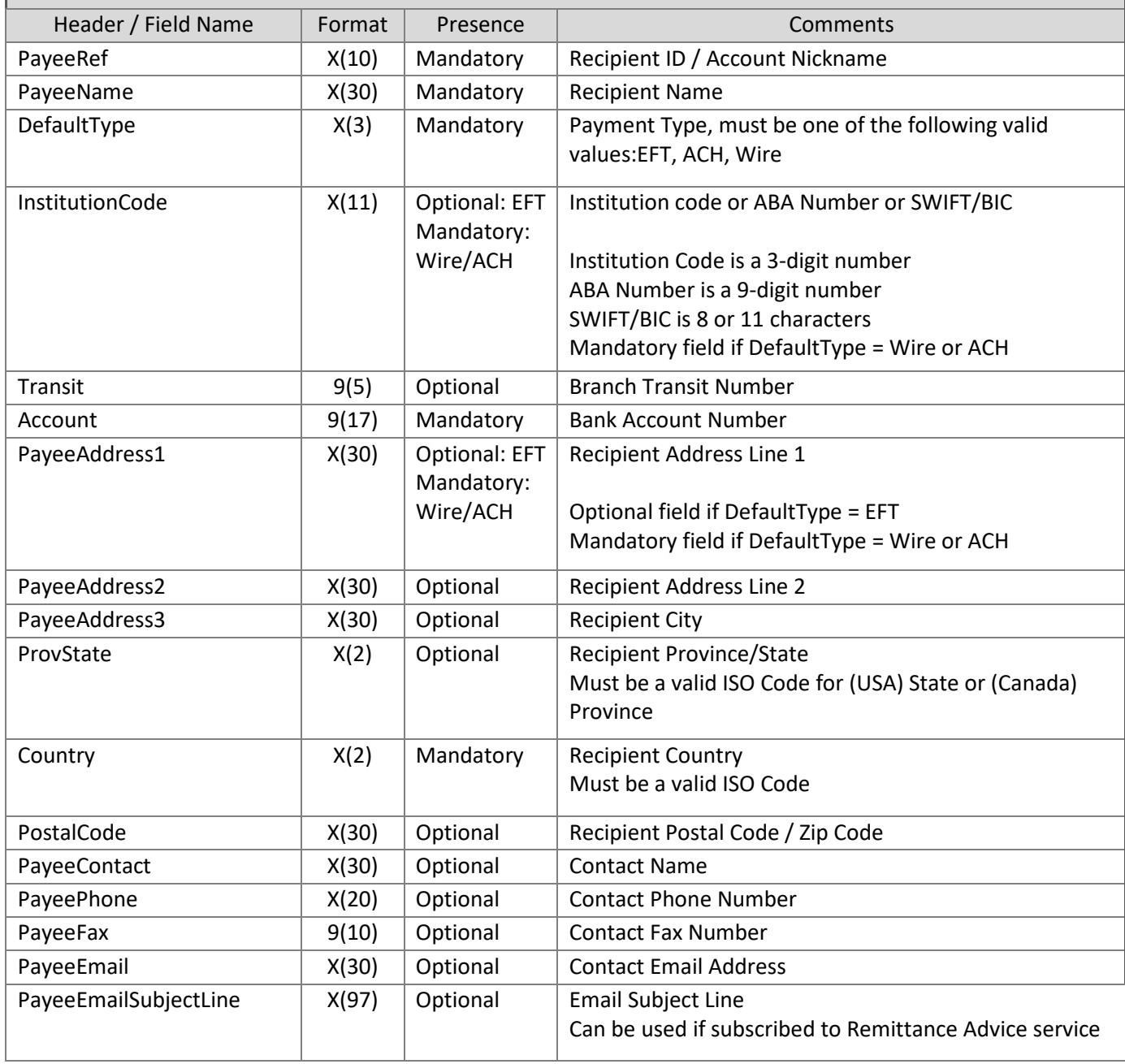

<span id="page-4-0"></span>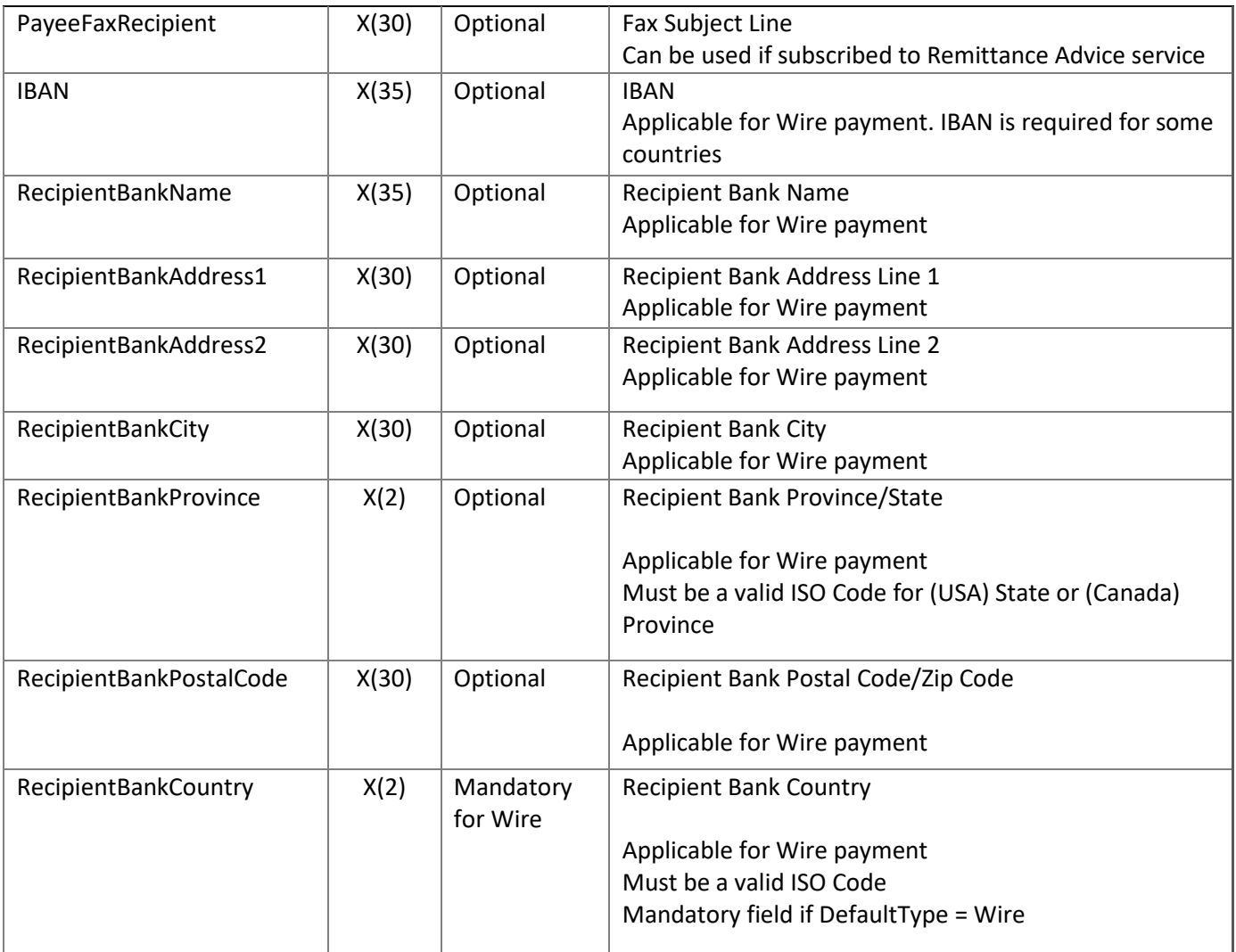

## **FOR FURTHER ASSISTANCE**

#### **Need Help?**

In the footer of any page in ScotiaConnect, you will find a 'Help Center' link.

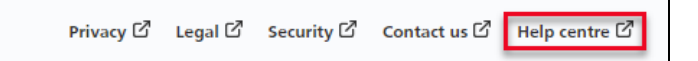

Clicking that link will take you to a resource page with documents, videos, webinars and guided tutorials. There is also a knowledge base of Frequently Asked Questions.

**Global Business Payments Technical Helpdesk -** Monday through Friday, 8:00 a.m. to 8:00 p.m. ET.

- 1-800-265-5613 Toll-free number within North America
- 1-416-288-4600 Local Toronto area customers
- 1-800-463-7777 pour le service en français
- Email: **[hd.ccebs@scotiabank.com](mailto:hd.ccebs@scotiabank.com)**. Your email will be answered within 24-48 business hours.

If you have any questions about the content of this guide email us at: **[gbp.training@scotiabank.com](mailto:gbp.training@scotiabank.com)**

® Registered trademarks of the Bank of Nova Scotia